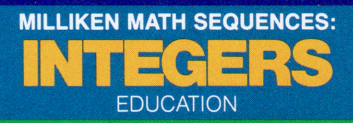

## **SOLID STATE CARTRIDGE**

A self-paced "tutor" which presents a variety of math problems with both positive and negative numbers. Suitable for children from grades 5 to 8

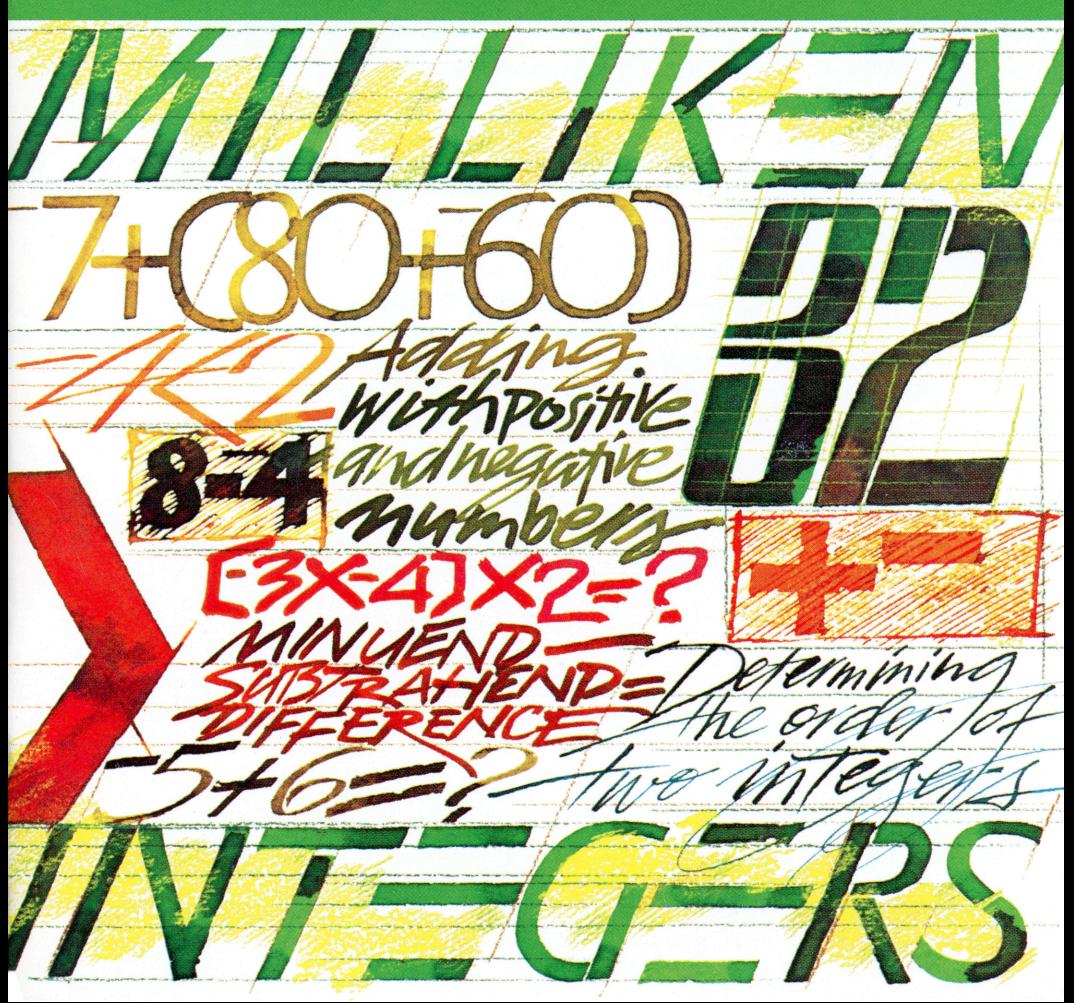

### *Quick Reference Guide*

To take full advantage of the features and benefits of this cartridge, please read this manual completely. Important keystroke sequences are summarized here for your quick reference.

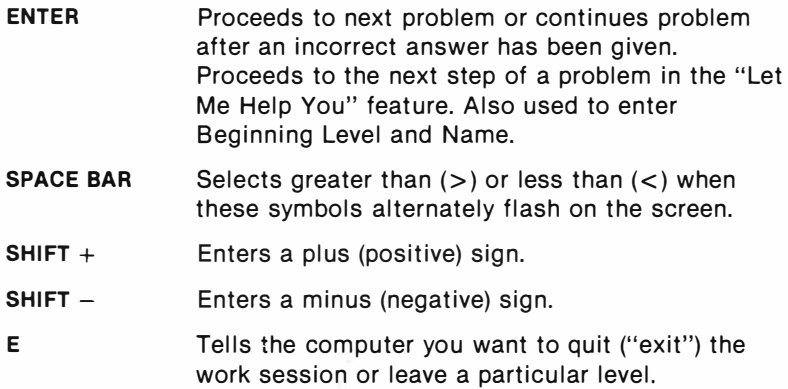

## *Milliken Math Sequences: Integers*

This Solid State Cartridge is designed to be used with the Texas Instruments Home Computer. One in a series of twelve cartridges, it can help your child develop the strong math skills needed in today's and tomorrow's world. Suitable tor children from grades five through eight.

Programmed by: John Plaster

Copyright© 1982 by Texas Instruments Incorporated Program and database contents Copyright© 1982 by Texas Instruments Incorporated See important warranty information at back of book.

#### **A NOTE TO PARENTS**

Children need strong math skills to solve today's and tomorrow's problems. The Milliken Math Sequences, along with the Tl Home Computer, can help your child meet these challenges. The series allows children to work at their own pace and on the skill level at which they need practice. Children find that learning with the computer is fun, challenging, and motivating. The computer never tires of repetition or loses patience-it's like having a private math tutor!

The Milliken Math Sequences, developed for Texas Instruments by Milliken Publishing Company, consists of twelve Solid State Cartridges. Each cartridge concentrates on a different skill area in mathematics, such as addition, subtraction, integers, or fractions. By providing different levels of difficulty, the series is suitable for children from the kindergarten age through grade eight.

The Integers cartridge is divided into 32 levels of difficulty, covering material generally taught in grades five through eight. The program provides practice using greater than  $(>)$  and less than  $(<)$  symbols, parentheses within an equation, and, especially, negative numbers. Children add, subtract, multiply, and divide using both positive and negative whole numbers. This program assumes that your child has mastered basic arithmetic and a certain degree of mental computation. � ·����

The Integers cartridge offers several special features that increase its motivational and reinforcement value:

- Colorful, rewarding graphics and sound effects that appear in response to correct answers.
- An unintimidating, try-again approach to incorrect answers.
- A progress report posted at the bottom of the screen.
- A "help" feature that displays the problem step by step until the final answer is found.
- Advancement to the next level if problems are answered correctly, or automatic return to a lower level if your Ghild needs more practice.
- Report screens personalized with your child's name at the end of each level's activities.
- An "Exit" screen with a complete report on your child's score at the end of the work session.

#### **YOUR CHILD AND THE COMPUTER**

The Texas Instruments computer is a rugged, durable device designed for easy use and care. Teach your child to give the computer the same good care and respect he or she would give a television set, record player, or any piece of electronic equipment:

- 1. Keep snacks and beverages away from the console.
- 2. Don't hammer on the keyboard or place heavy objects on it.
- 3. Don't touch the cartridge contacts. These are recessed in the cartridge to help prevent accidental soiling and/or damage.

The letters and numbers on the keyboard are arranged in the same order found on standard typewriter keyboards. If your child is not familiar with a typewriter or has not used the computer before, take a few minutes to acquaint him or her with the keyboard. Point out the row of number keys at the top and the rows of letter keys below. Show your child how to insert the cartridge and how to select the activities. This brief "tour" of the computer will help reinforce the correct procedures for your child and instill confidence as he or she starts out in a new world of computers.

Today computers are involved in almost every aspect of life. Working with this cartridge can help your child become familiar with computers and their operation. Since computer-aided instruction is more common in the classroom every year, this knowledge can give your child an important advantage.

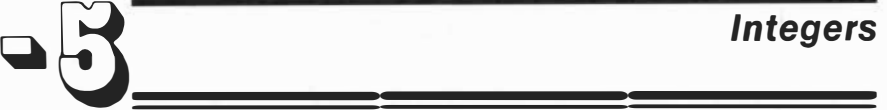

#### **USING THE SOLID STATE CARTRIDGE**

An automatic reset feature is built into the computer. When a cartridge is inserted into the console, the computer returns to the master title screen. All data or program material you have entered will be erased.

*Note:* Be sure the cartridge is free of static electricity before inserting it into the computer (see page 12).

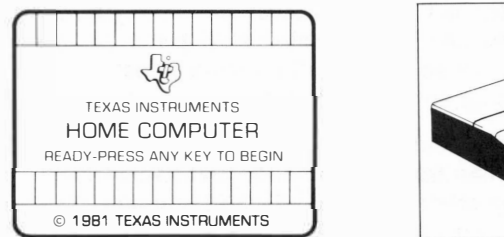

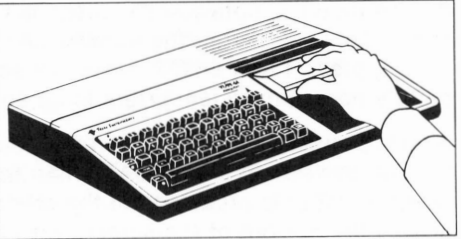

- 1. Turn the computer ON, and wait for the master title screen to appear. Then slide the cartridge into the slot on the console.
- 2. Press any key to make the master selection list appear. To select the cartridge, press the key corresponding to the number beside MILLIKEN on the list.

*Note:* To remove the cartridge, *first* return the computer to the master title screen by pressing **QUIT.** *Then* remove the cartridge from the slot. If you have any problem inserting the cartridge, or if it is accidentally removed from the slot while in use, please see "In Case of Difficulty" on page 13.

#### **A SAMPLE ACTIVITY**

For easy use, directions are displayed on the screen throughout all the levels. This sample activity, however, can help to illustrate the way the program works.

#### **Let's Begin**

When the Milliken title screen appears, press any key to begin. The screen then prompts you to enter the Beginning Level. Select any level from 1 to 32 by typing the number and then pressing **ENTER.** For this example, press **1** and **ENTER.** Next, the screen asks for Name. Type your child's name (up to ten letters long) and press **ENTER.**

Now a problem is displayed on the screen. The directions on the screen tell you to "Press SPACE BAR when true." Your child must decide which number is greater than the other. A progress report appears across the bottom of the screen, with the following meanings:

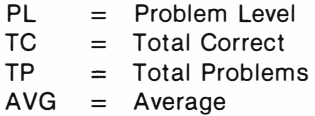

As your child works through the problems, these figures are updated to report his or her progress. TC, TP, and AVG are automatically reset to zero at the beginning of each level.

#### **How the Computer Responds**

Let your child answer a few problems as you observe. He or she simply presses the **SPACE BAR** when the appropriate symbol is displayed—greater than  $(>)$  or less than  $($  <). If the problem is answered correctly, an animated picture appears. Your child then presses **ENTER** to continue to the next problem.

If the problem is answered incorrectly, the screen border turns red and flashes. To continue, your child presses **ENTER** again, and the computer gives the answer, with a message to "Study the Answer." When your child presses **ENTER** again, the next problem appears.

In levels in which only two answers are possible (Levels 1-3 and 17), only one chance is given to answer the problem. On all other levels, two chances are given.

## **<sup>Q</sup>**�· *Integers* ����

#### **Advancing or Moving Back**

If your child answers five of the previous six problems correctly, a "Good News" report is displayed. He or she then advances to the next level. If three problems in a row are answered incorrectly, a "Bad News" report appears, and your child moves back one level.

#### **Changing Levels**

You can change levels any time the question mark is flashing. To leave this level, simply press the letter E for "exit." An "Exit" screen appears, which reports on your child's progress. Press **ENTER** to return to the title screen.

Let's try another level. Press any key to go to the "Levels 1-32" screen. This time, enter 5 as the Beginning Level. Then type your child's name again, and press **ENTER** to continue.

#### **Entering the Correct Sign**

At Level 5 the directions on the screen tell you to "Enter the correct sign." For a positive number, hold down the **SHIFT** key and press the plus ( +) key. For a negative number, hold down the **SHIFT** key and press the minus or hyphen  $(-)$  key. Then press the correct number from the top row of keys.

#### **"Let Me Help You"**

Now let's try the "Let Me Help You" feature. On the next problem, deliberately enter the wrong sign twice. When the border flashes red, press **ENTER** and the message "Let Me Help You" is displayed. Press **ENTER** as the computer completes the problem step by step until the final answer is found. Thus, if your child has difficulty with a particular problem, the computer demonstrates the solution.

Continue to observe as your child works through the problems and gains familiarity with the program's operations.

#### **SKILL LEVELS**

This chart can help you find the appropriate starting level for your child. By looking at the sample problems and the skill description, select a level that is not too easy, but also not too difficult, for him or her. If in doubt, start at a lower level and work up from there. A glossary is provided on page 11.

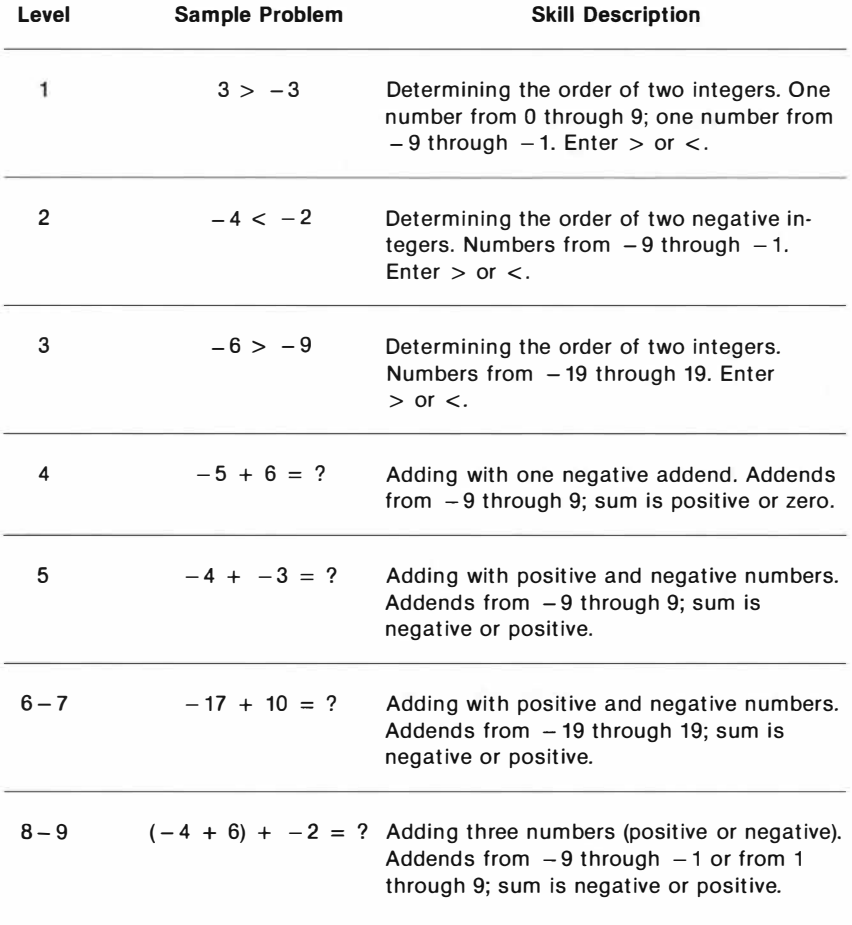

*Integers* 

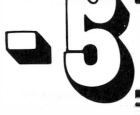

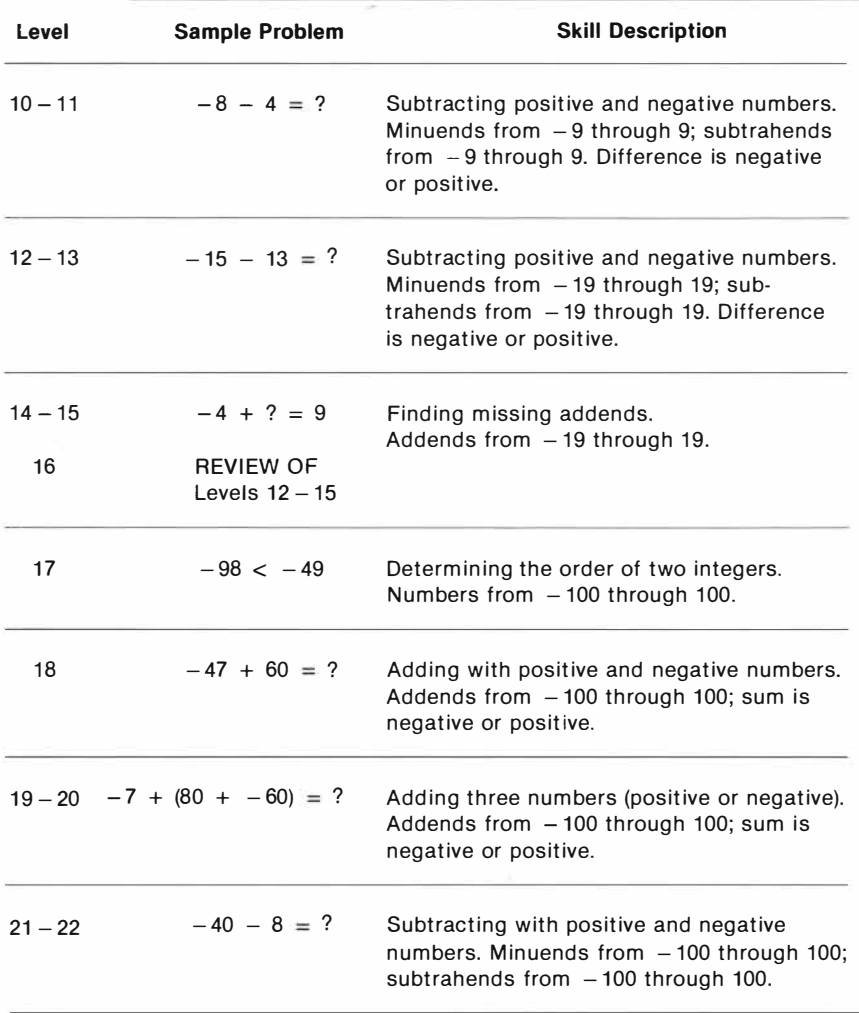

--

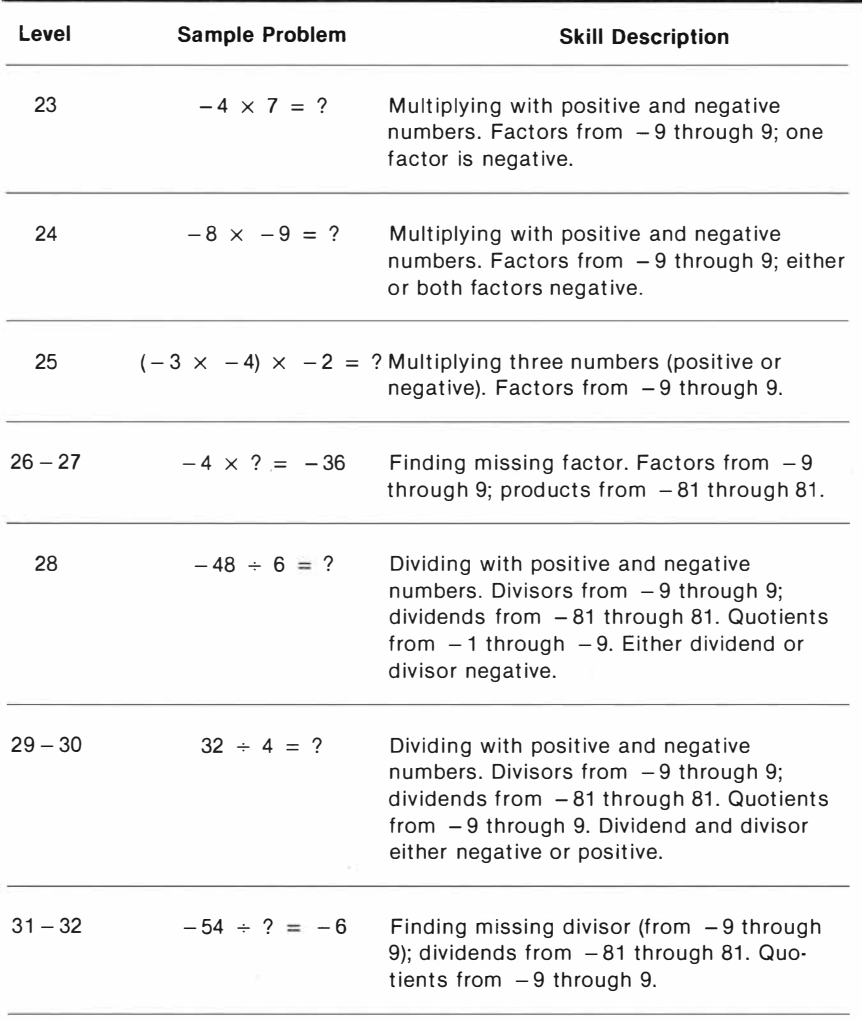

# **R**<br><u>**R**<br><u>**R**<br>**R**<br>**R**<br></del></u></u>

#### **GLOSSARY**

**addend:** A number to be added to another.

**difference:** The result of one number being subtracted from another; for example,

 $MINUEND - SUBTRANEND = DIFFERENCE.$ 

**digit:** Any of the numerals O to 9; for example, the numeral "986" has three digits.

**dividend:** A number that is divided by another.

**divisor:** A number by which another number is divided.

- factor: Any numbers that when multiplied together form a product.
- **integer:** Any positive or negative whole number.
- **minuend: A** number from which a number (subtrahend) is to be subtracted.
- **multiple: A** number into which another can be divided with zero remainder.

**product:** The result of two numbers (factors) multiplied together; for example,

```
FACTOR \times FACTOR = PRODUCT
```
**quotient:** The result of one number divided by another; for example,

 $DIVIDEND \div DIVISOR = QUOTIENT$ 

- **remainder:** After division, the final undivided part that is less than the divisor.
- **subtrahend:** A number that is subtracted from a minuend; the second number in a subtraction problem.

**sum:** Total or result of adding numbers (addends) together; for example,

#### ADDEND **+** ADDEND = SUM

#### **CARING FOR THE CARTRIDGE**

These cartridges are durable devices, but they should be handled with the same care you would give any other piece of electronic equipment. Keep the cartridge clean and dry, and don't touch the recessed contacts.

> **CAUTION:**  The contents of a Solid State Cartridge can be damaged by static electricity discharges.

Static electricity build-ups are more likely to occur when the natural humidity of the air is low (during winter or in areas with dry climates). To avoid damaging the cartridge, just touch any metal object (a doorknob, a desklamp, etc.) before handling the cartridge.

If static electricity is a problem where you live, you may want to buy a special carpet treatment that reduces static build-up. These commercial preparations are usually available from local hardware and office supply stores.

## Q ����

#### **IN CASE OF DIFFICULTY**

If the cartridge activities do not appear to be operating properly, return to the master title screen by pressing **QUIT.** Withdraw the cartridge, align it with the cartridge opening, and reinsert it carefully. Then press any key to make the master selection screen appear. *(Note:* In some instances, it may be necessary to turn the computer off, wait several seconds, and then turn it on again.)

If the cartridge is accidentally removed from the slot while the cartridge contents are being used, the computer may behave erratically. To restore the computer to normal operation, turn the computer console off, and wait a few seconds. Then, reinsert the cartridge, and turn the computer on again.

If you have any difficulty with your computer or cartridge, please contact the dealer from whom you purchased the unit and/or cartridge for service directions.

Additional information concerning use and service can be found in your *User's Reference Guide.* 

#### **THREE-MONTH LIMITED WARRANTY HOME COMPUTER SOFTWARE CARTRIDGE**

Texas Instruments Incorporated extends this consumer warranty only to the original consumer purchaser.

#### **WARRANTY COVERAGE**

This warranty covers the electronic and case components of the software cartridge. These components include all semiconductor chips and devices, plastics, boards, wiring and all other hardware contained in this cartridge ("the Hardware"). This I imited warranty does not extend to the programs contained in the software cartridge and in the accompanying book materials ("the Programs").

The Hardware is warranted against malfunction due to defective materials or construction. **THIS WARRANTY IS VOID IF THE HARDWARE HAS BEEN DAMAGED BY ACCIDENT, UNREASONABLE USE, NEGLECT, IM-PROPER SERVICE OR OTHER CAUSES NOT ARISING OUT OF DEFECTS IN MATERIALS OR WORKMANSHIP.** 

#### **WARRANTY DURATION**

The Hardware is warranted for a period of three months from the date of the original purchase by the consumer.

#### **WARRANTY DISCLAIMERS**

**ANY IMPLIED WARRANTIES ARISING OUT OF THIS SALE, INCLUDING BUT NOT LIMITED TO THE IMPLIED WARRANTIES OF MERCHANTABILITY AND FITNESS FOR A PARTICULAR PURPOSE, ARE LIMITED IN DURATION TO THE ABOVE THREE-MONTH PERIOD. TEXAS INSTRUMENTS SHALL NOT BE LIABLE FOR LOSS OF USE OF THE HARDWARE OR OTHER INCIDENTAL OR CONSE-QUENTIAL COSTS, EXPENSES, OR DAMAGES INCURRED BY THE CONSUMER OR ANY OTHER USER.** 

Some states do not allow the exclusion or limitation of implied warranties or consequential damages, so the above limitations or exclusions may not apply to you in those states.

#### **LEGAL REMEDIES**

This warranty gives you specific legal rights, and you may also have other rights that vary from state to state.

#### **PERFORMANCE BY Tl UNDER WARRANTY**

During the above three-month warranty period, defective Hardware will be replaced when it is returned postage prepaid to a Texas Instruments Service Facility listed below. The replacement Hardware will be warranted for three months from date of replacement. Other than the postage requirement, no charge will be made for replacement.

Tl strongly recommends that you insure the Hardware for value prior to mailing.

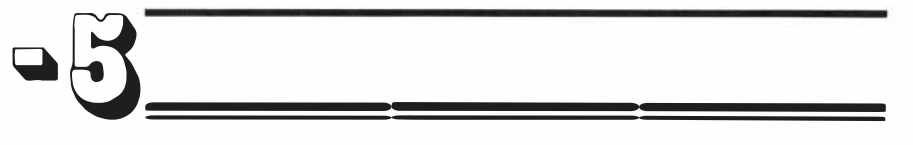

#### **TEXAS INSTRUMENTS CONSUMER SERVICE FACILITIES**

*U.S. Residents:*  Texas Instruments Service Facility P.O. Box 2500 Lubbock,Texas 79408

*Canadian Residents:* 

Geophysical Services Incorporated 41 Shelley Road Richmond Hill, Ontario, Canada L4C5G4

Consumers in California and Oregon may contact the following Texas Instruments offices for additional assistance or information.

Texas Instruments Consumer Service 831 South Douglas Street El Segundo, California 90245 (213) 973-1803

Texas Instruments Consumer Service 6700 Southwest 105th Kristin Square, Suite 110 Beaverton, Oregon 97005 (503) 643-6758

#### **IMPORTANT NOTICE OF DISCLAIMER REGARDING THE PROGRAMS**

The following should be read and understood before purchasing and/or using the software cartridge.

Tl does not warrant that the Programs will be free from error or will meet the specific requirements of the consumer. The consumer assumes complete responsibility for any decision made or actions taken based on information obtained using the Programs. Any statements made concerning the utility of the Programs are not to be construed as express or implied warranties.

**TEXAS INSTRUMENTS MAKES NO WARRANTY, EITHER EXPRESS OR IMPLIED, INCLUDING BUT NOT LIMITED TO ANY IMPLIED WARRANTIES OF MERCHAN• TABILITY AND FITNESS FOR A PARTICULAR PURPOSE, REGARDING THE PRO-GRAMS AND MAKES ALL PROGRAMS AVAILABLE SOLELY ON AN "AS IS" BASIS. IN NO EVENT SHALL TEXAS INSTRUMENTS BE LIABLE TO ANYONE FOR SPECIAL, COLLATERAL, INCIDENTAL, OR CONSEQUENTIAL DAMAGES IN CONNECTION WITH OR ARISING OUT OF THE PURCHASE OR USE OF THE PROGRAMS AND THE SOLE AND EXCLUSIVE LIABILITY OF TEXAS IN-STRUMENTS, REGARDLESS OF THE FORM OF ACTION, SHALL NOT EXCEED THE PURCHASE PRICE OF THE SOFTWARE CARTRIDGE. MOREOVER, TEXAS INSTRUMENTS SHALL NOT BE LIABLE FOR ANY CLAIM OF ANY KIND WHAT-SOEVER BY ANY OTHER PARTY AGAINST THE USER OF THE PROGRAMS.** 

Some states do not allow the exclusion or limitation of implied warranties or consequential damages, so the above limitations or exclusions may not apply to you in those states.

Texas Instruments invented the integrated circuit, the microprocessor, and the microcomputer. Being first is our tradition

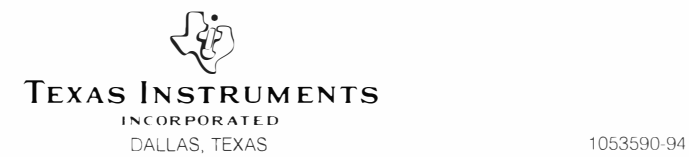

PRINTED IN U.S.A